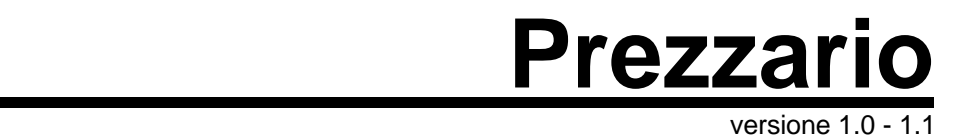

*Contenuto del documento:*

**COME AGGIORNARE LE VOCI DEL PREZZARIO 2**

## **Come aggiornare le voci del prezzario**

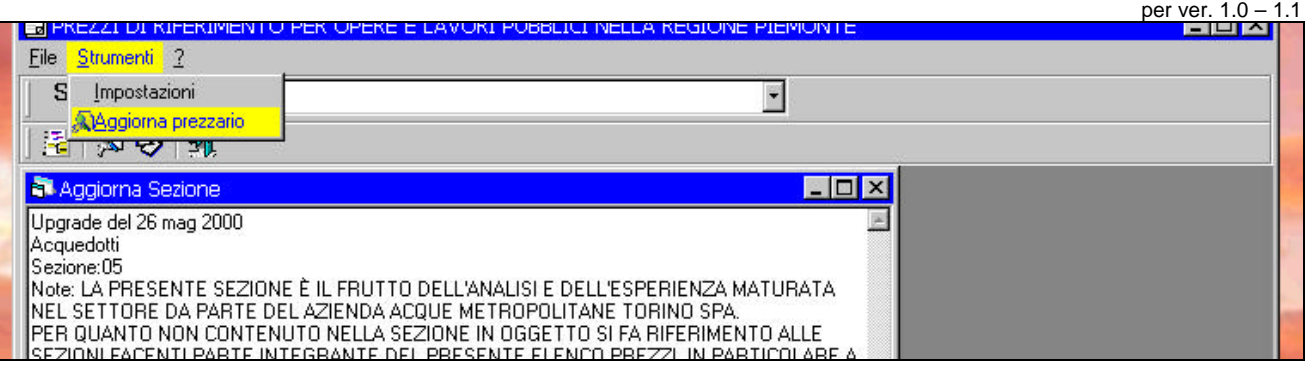

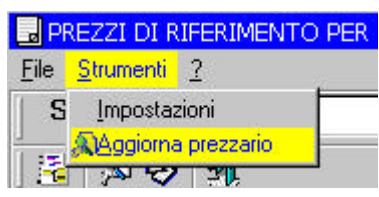

**P** er poter tenere aggiornato l'elenco prezzi su CD è necessario scaricare da internet i file in formato testo delle sezioni che si scaricare da internet i file in formato testo delle sezioni che si vogliono aggiornare.

Per aggiornare una sezione del Prezzario bisogna, una volta aperto il programma, cliccare sulla voce "Aggiorna prezzario" del menù "Strumenti". Verrà aperta una finestra che, nella parte bassa, permette di selezionare il file contenente l'aggiornamento di una delle sezioni.

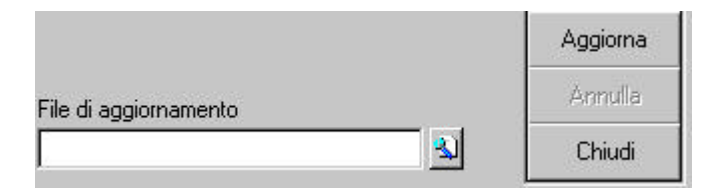

Premendo il tasto vicino alla casella "File di aggiornamento" (quello con l'icona raffigurante la lente di ingrandimento) si apre una finestra che permette di selezionare il file cercandolo tra le varie cartelle del computer.

**Nota**: Se il file di aggiornamento scaricato non è stato salvato con l'estensione ".upg\_txt" è necessario selezionare, nella finestra di ricerca del file di aggiornamento, dalla casella "Tipo file" la voce "Tutti i file" altrimenti verranno visualizzati solo i file con estensione ".upg\_txt".

Una volta selezionato il file, che contiene l'aggiornamento, bisogna premere il tasto "Aggiorna".

La procedura può essere interrotta in qualsiasi momento premendo il tasto "Annulla".

Potrebbe essere necessario molto tempo per l'esecuzione l'operazione di aggiornamento.